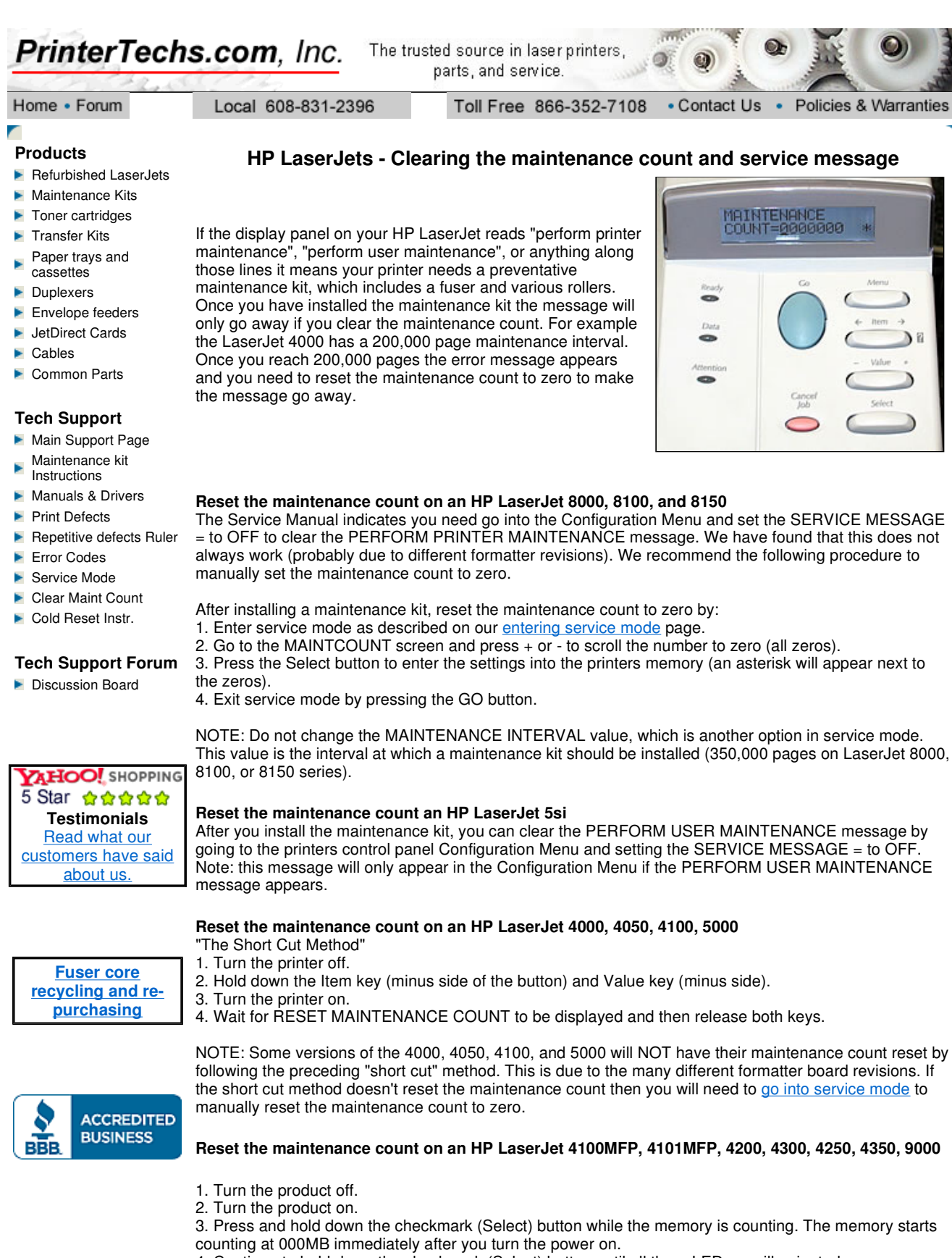

- 4. Continue to hold down the checkmark (Select) button until all three LEDs are illuminated.
- 5. Release the checkmark (Select) button.

6. Press the up arrow (Navigation) button until the message New Maintenance Kit appears on the control panel display.

7. Press the checkmark button once.

(Note: on LaserJets 4200, 4300, 9000 you can hold down the checkmark button as you turn the power on, then wait for the three LEDs to illuminate. On the LaserJets 4250, 4350 series you need to wait until you turn the power on and the memory starts counting before you hold the checkmark button.)

A message New Maintenance will appear in the control panel display and the printer will reset.

**Note:** HP LaserJets 4V, 4, 4 plus, and 5 do not have a maintenance count to be reset.

tech@printertechs.com

608-831-2396 Home | Forum | Tech Support | About Us | Legal | Contact Us

© 2009 Printertechs.com, Inc.